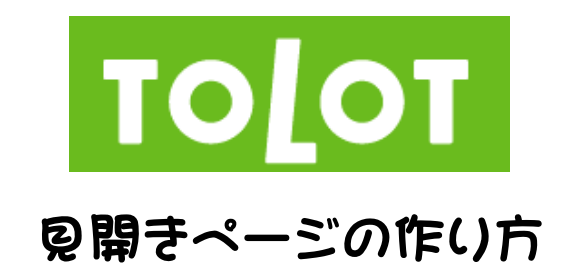

1.「TOLOT 用ひな形」を開き、横置きの画像を挿入する。次に「文字列の折り返し」を「前面」にする。

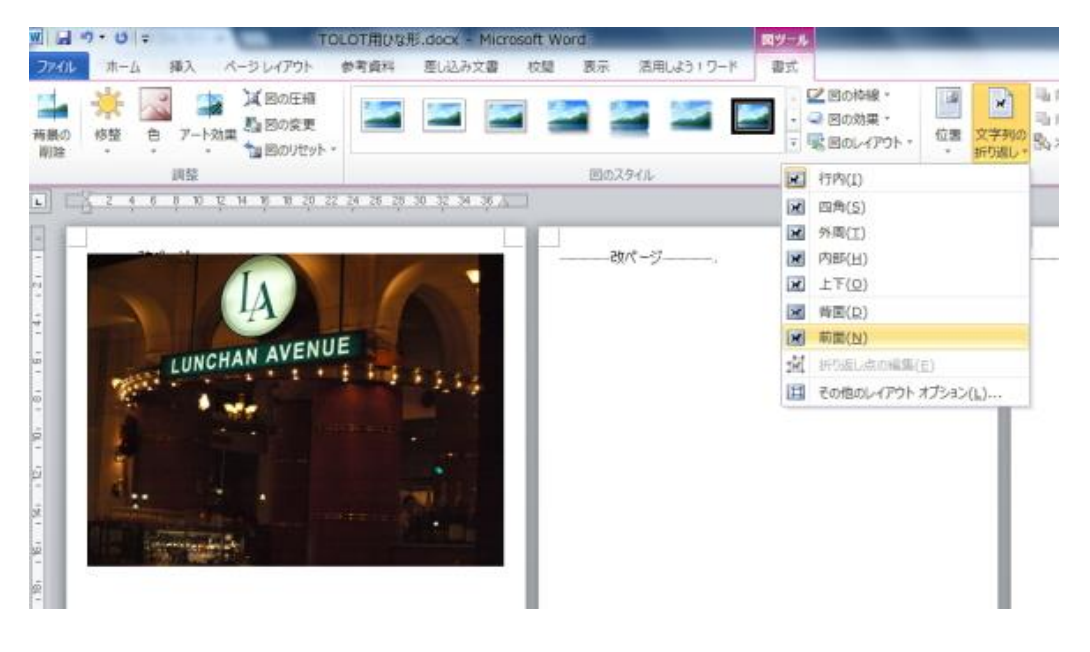

2.画像の幅を「310mm」に拡大し見開きサイズに変更する。 $\mathbf{r}$ 

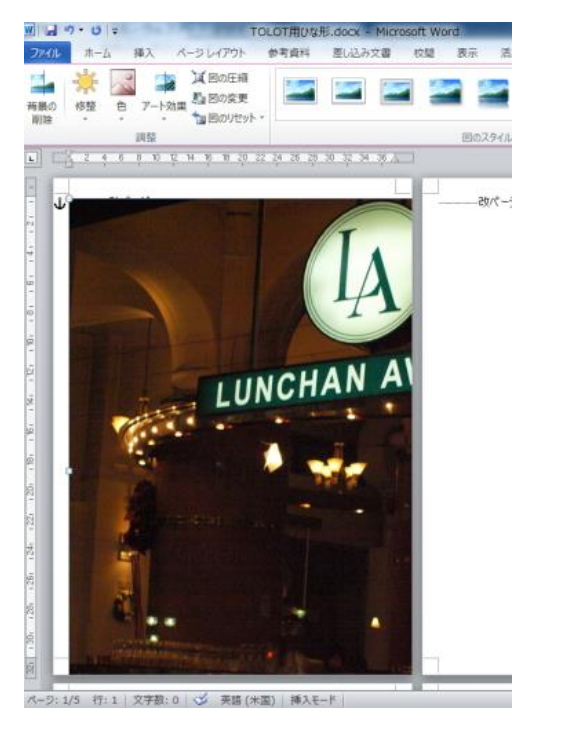

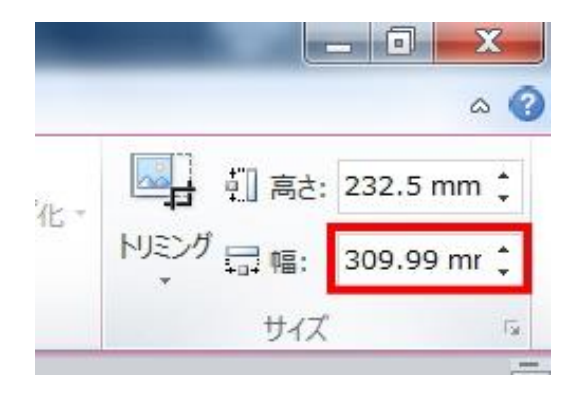

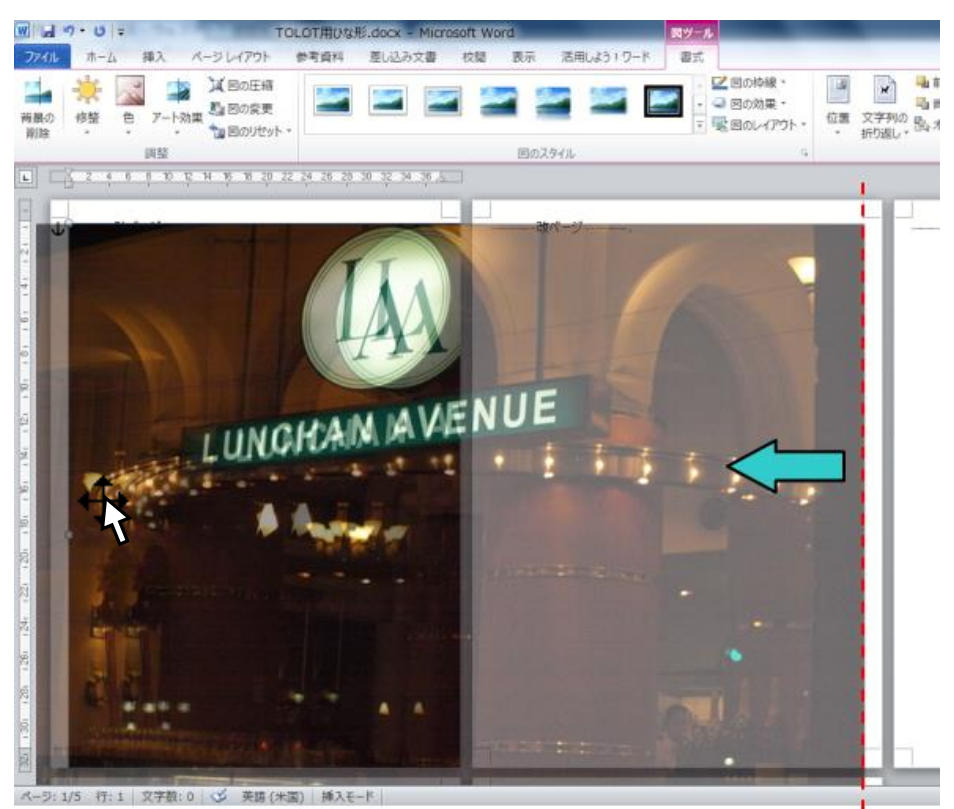

■ 3. 左ページの画像を右ページの右余白が現れる所まで左方向にドラッグする。

4.次に画像が選択された状態でホームタブの「コピー」をクリックする。

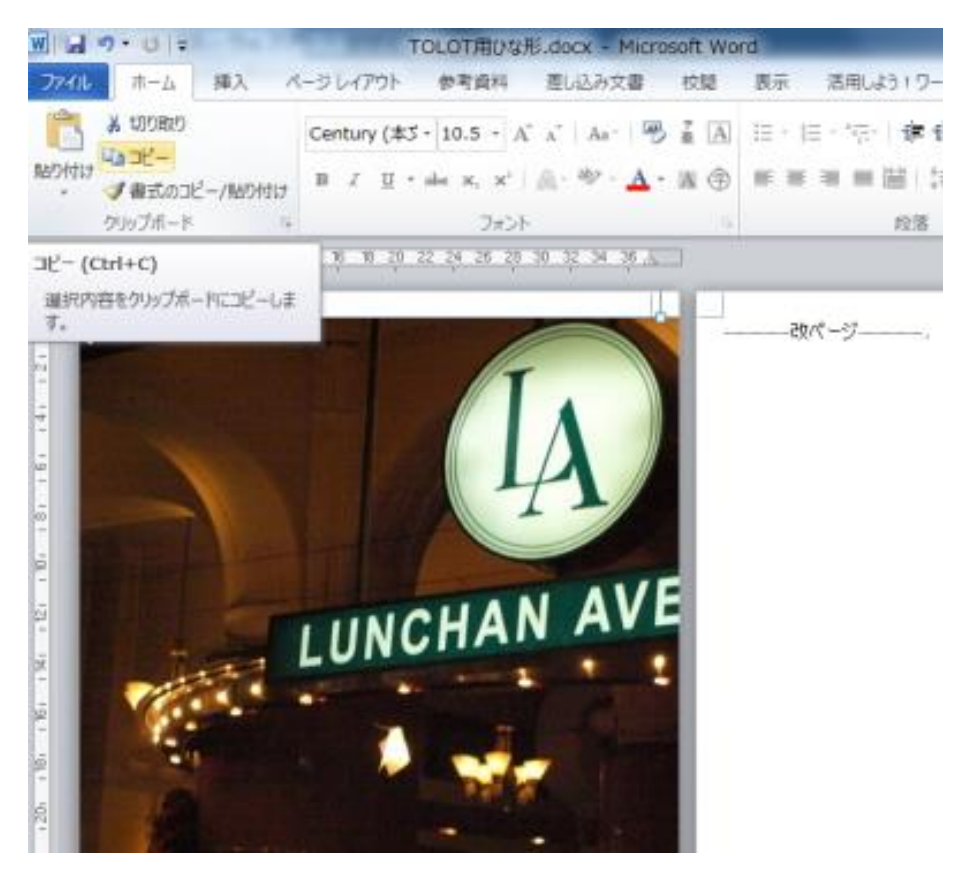

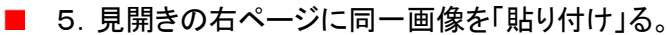

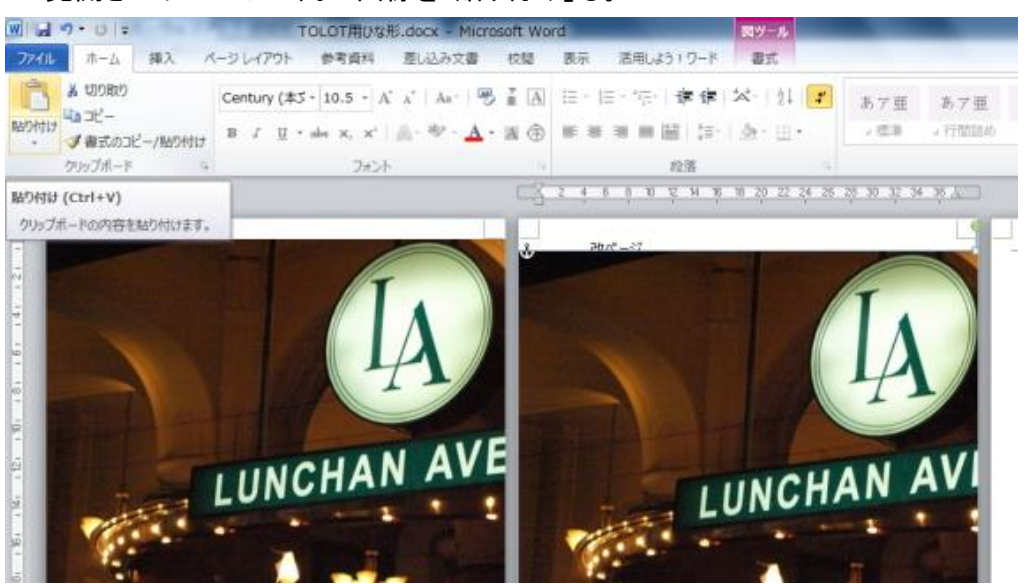

■ 6. 右ページの画像を左方向にドラッグする。その際マウスポインタを右ページぎりぎりで止める。 左ページまでマウスポインタを運ぶと画像が移動してしまうので小刻みにドラッグする。

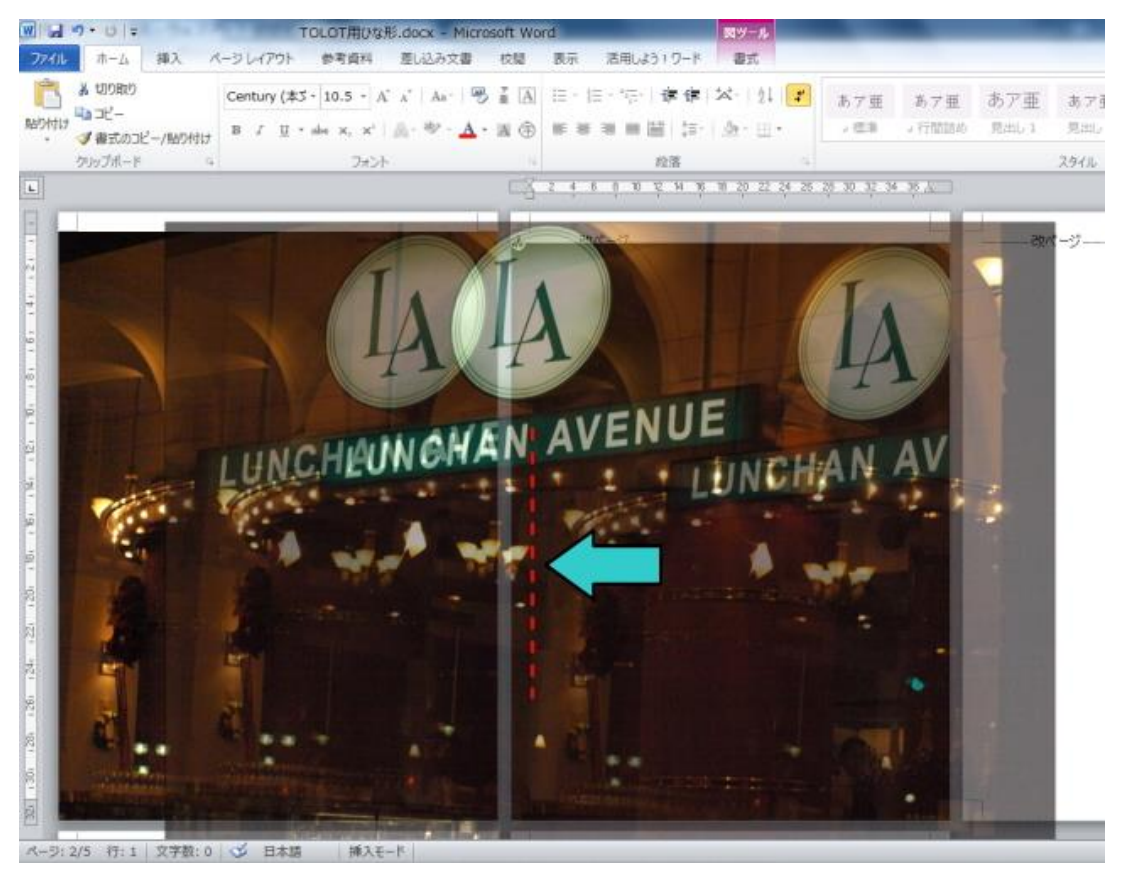

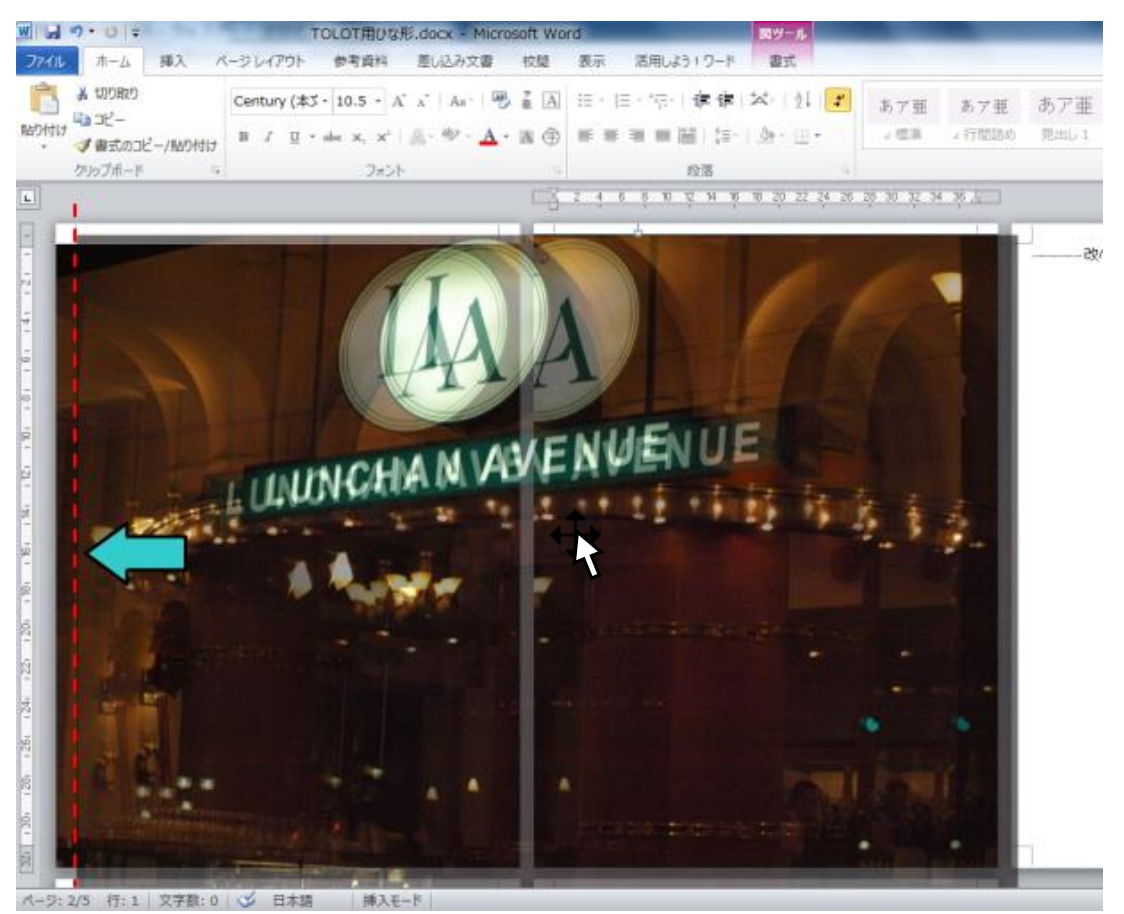

■ 7. 左ページの余白までドラッグする。マウスポインタは右ページ内で小刻みにドラッグする。

## ■ 8. 画像を用紙の上端に移動する。

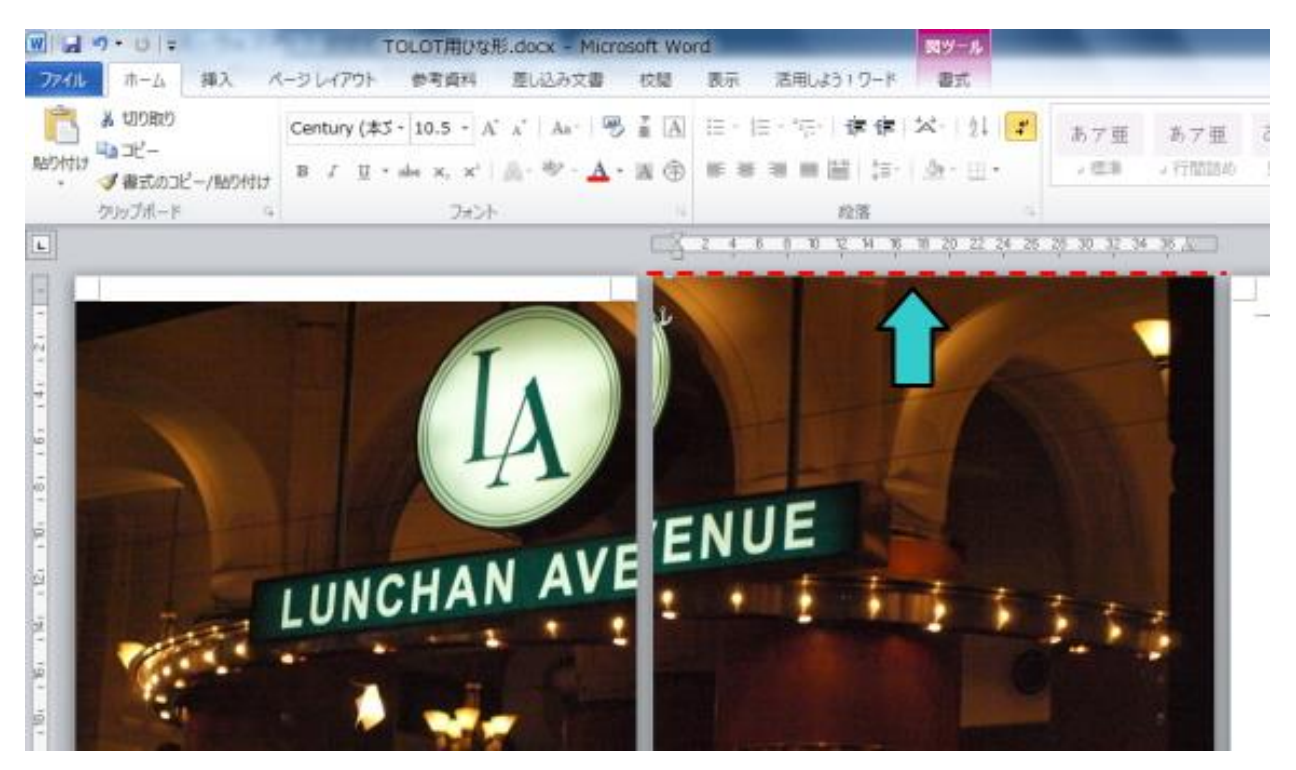

■ 9. 同じく左ページの画像も上端に移動すれば見開きが完成する。製本時に隠れてしまう中心の部分 をノドといい、左右のダブった部分が隠れるので見開きがきれいに表示される。

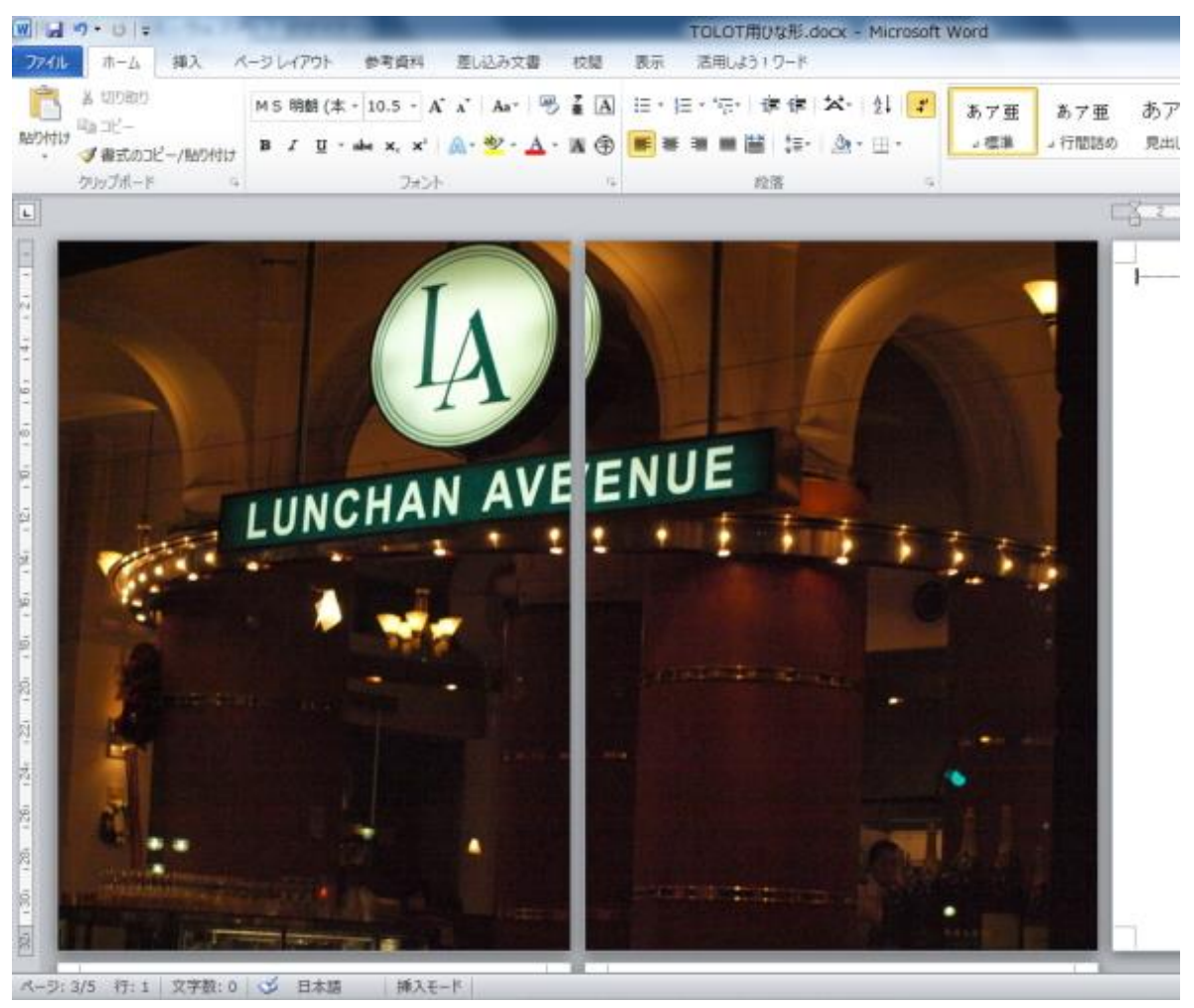